#### **traceroute mac**

 $\mathbf{I}$ 

To display the Layer 2 path taken by the packets from the specified source to the specified destination, use the **traceroute mac** command.

- **traceroute mac** *source-mac-address* {*destination-mac-address* | {**interface** *type interface-number destination-mac-address*}} [**vlan** *vlan-id*] [**detail**]
- **traceroute mac interface** *type interface-number source-mac-address* {*destination-mac-address* | {**interface** *type interface-number destination-mac-address*}} [**vlan** *vlan-id*] [**detail**]
- **traceroute mac ip** {*source-ip-address* | *source-hostname*} {*destination-ip-address* | *destination-hostname*} [**detail**]

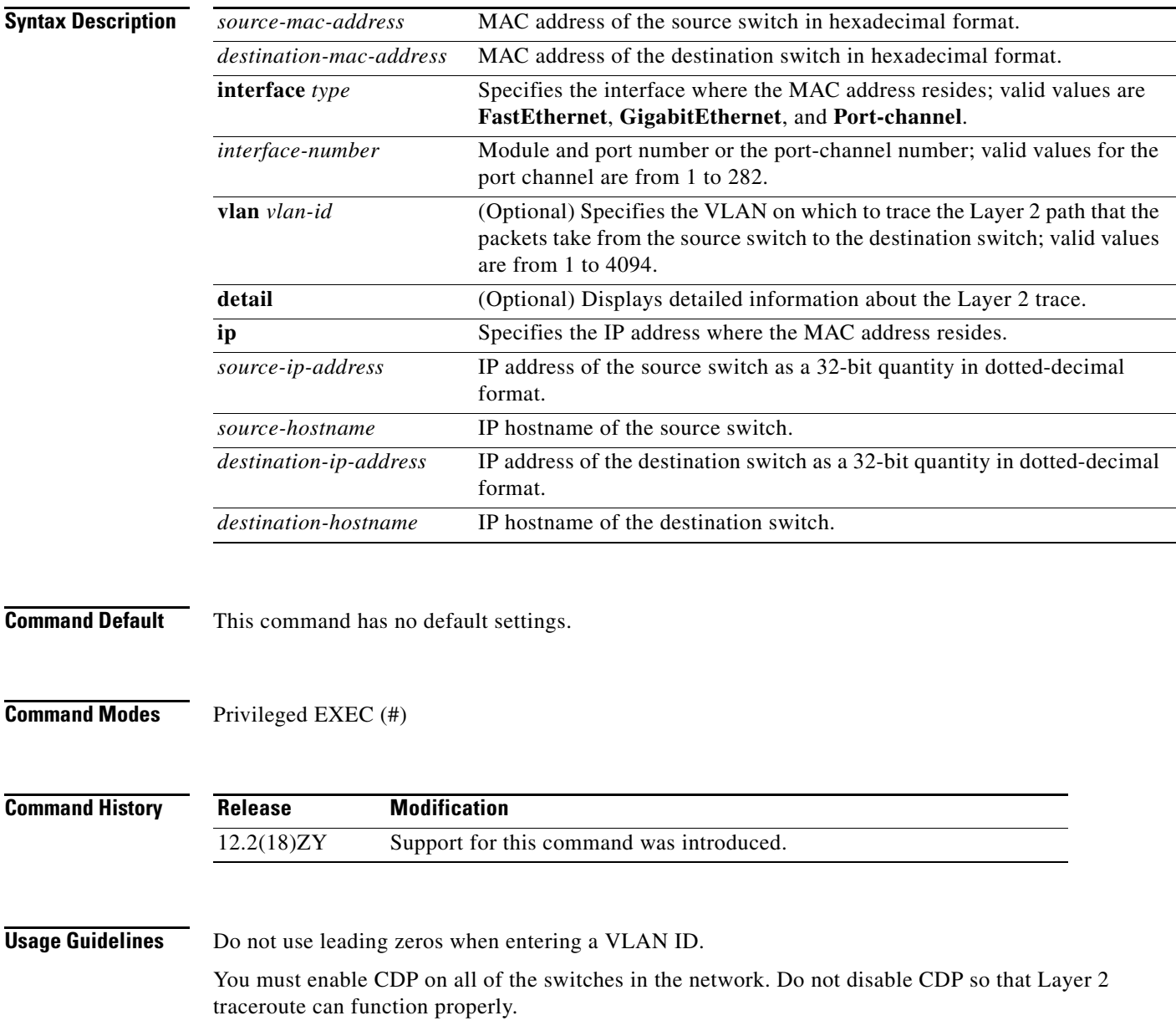

When the switch detects a device in the Layer 2 path that does not support Layer 2 traceroute, the switch continues to send Layer 2 trace queries and lets them time out.

The maximum number of hops identified in the path is ten.

Layer 2 traceroute supports unicast traffic only. If you specify a multicast source or destination MAC address, the physical path is not identified, and a message appears.

The **traceroute mac** command output shows the Layer 2 path when the specified source and destination addresses belong to the same VLAN. If you specify source and destination addresses that belong to different VLANs, the Layer 2 path is not identified, and a message appears.

If the source or destination MAC address belongs to multiple VLANs, you must specify the VLAN to which both the source and destination MAC addresses belong. If the VLAN is not specified, the path is not identified, and a message appears.

When multiple devices are attached to one port through hubs (for example, multiple CDP neighbors are detected on a port), the Layer 2 traceroute utility terminates at that hop and displays an error message.

This feature is not supported in Token Ring VLANs.

**Examples** This example shows how to display detailed information about the Layer 2 path:

```
Router# traceroute mac 0001.0000.0204 0001.0000.0304 detail 
Source 0001.0000.0204 found on VAYU[WS-C6509] (2.1.1.10)
1 VAYU / WS-C6509 / 2.1.1.10 :
Gi6/1 [full, 1000M] => Po100 [auto, auto]
2 PANI / WS-C6509 / 2.1.1.12 :
Po100 [auto, auto] => Po110 [auto, auto]
3 BUMI / WS-C6509 / 2.1.1.13 :
Po110 [auto, auto] => Po120 [auto, auto]
4 AGNI / WS-C6509 / 2.1.1.11 :
Po120 [auto, auto] => Gi8/12 [full, 1000M]
Destination 0001.0000.0304 found on AGNI[WS-C6509] (2.1.1.11)
Layer 2 trace completed.
Router#
```
This example shows the output when the switch is not connected to the source switch:

```
Router# traceroute mac 0000.0201.0501 0000.0201.0201 detail
Source not directly connected, tracing source ...
Source 0000.0201.0501 found on con5[WS-C6509] (2.2.5.5)
con5 / WS-C6509 / 2.2.5.5 :
        Fa0/1 [auto, auto] =>Gi0/1 [auto, auto]
con1 / WS-C6509 / 2.2.1.1 :
         Gi0/1 [auto, auto] =>Gi0/2 [auto, auto]
con2 / WS-C6509 / 2.2.2.2 :
        Gi0/2 [auto, auto] =>Fa0/1 [auto, auto]
Destination 0000.0201.0201 found on con2[WS-C6509] (2.2.2.2)
Layer 2 trace completed.
Router#
```
This example shows the output when the switch cannot find the destination port for the source MAC address:

```
Router# traceroute mac 0000.0011.1111 0000.0201.0201
Error:Source Mac address not found. 
Layer2 trace aborted.
Router#
```
This example shows the output when the source and destination devices are in different VLANs:

Router# **traceroute mac 0000.0201.0601 0000.0301.0201**

Error:Source and destination macs are on different vlans. Layer2 trace aborted. Router#

This example shows the output when the destination MAC address is a multicast address:

```
Router# traceroute mac 0000.0201.0601 0100.0201.0201
Invalid destination mac address
Router#
```
This example shows the output when the source and destination switches belong to multiple VLANs:

```
Router# traceroute mac 0000.0201.0601 0000.0201.0201
Error:Mac found on multiple vlans.
Layer2 trace aborted.
Router#
```
This example shows how to display the Layer 2 path by specifying the interfaces on the source and destination switches:

```
Router# traceroute mac interface fastethernet0/1 0000.0201.0601 interface fastethernet0/3 0000.0201.0201
Source 0000.0201.0601 found on con6[WS-C6509] (2.2.6.6)
con6 (2.2.6.6) :Fa0/1 =>Fa0/3
con5 (2.2.5.5 ) : Fa0/3 =>Gi0/1
con1 (2.2.1.1 ) : Gi0/1 =>Gi0/2
con2 (2.2.2.2 ) : Gi0/2 =>Fa0/1
Destination 0000.0201.0201 found on con2[WS-C6509] (2.2.2.2)
Layer 2 trace completed
Router#
```
This example shows how to display detailed traceroute information:

```
Router# traceroute mac ip 2.2.66.66 2.2.22.22 detail
```

```
Translating IP to mac..... 
2.2.66.66 =>0000.0201.0601
2.2.22.22 =>0000.0201.0201
Source 0000.0201.0601 found on con6[WS-C6509] (2.2.6.6)
con6 / WS-C6509 / 2.2.6.6 :
        Fa0/1 [auto, auto] =>Fa0/3 [auto, auto]
con5 / WS-C6509 / 2.2.5.5 :
        Fa0/3 [auto, auto] =>Gi0/1 [auto, auto]
con1 / WS-C6509 / 2.2.1.1 :
         Gi0/1 [auto, auto] =>Gi0/2 [auto, auto]
con2 / WS-C6509 / 2.2.2.2 :
         Gi0/2 [auto, auto] =>Fa0/1 [auto, auto]
Destination 0000.0201.0201 found on con2[WS-C6509] (2.2.2.2)
Layer 2 trace completed.
Router#
```
This example shows how to display the Layer 2 path by specifying the source and destination hostnames:

```
Router# traceroute mac ip con6 con2
Translating IP to mac ..... 
2.2.66.66 =>0000.0201.0601
2.2.22.22 =>0000.0201.0201
Source 0000.0201.0601 found on con6
con6 (2.2.6.6) : Fa0/1 =>Fa0/3
con5 (2.2.5.5 ) : Fa0/3 =>Gi0/1
(2.2.1.1) \t\t 3.2 \t\t 3.2 \t\t 3.2 \t\t 3.2 \t\t 3.2 \t\t 3.2 \t\t 3.2 \t\t 3.2 \t\t 3.2 \t\t 3.2 \t\t 3.2 \t\t 3.2 \t\t 3.2 \t\t 3.2 \t\t 3.2 \t\t 3.2 \t\t 3.2 \t\t 3.2 \t\t 3.2 \t\t 3.2 \t\t 3.2 \t\t 3.2 \t\t 3.2 \t\t 3.2 \t\t 3.2 \t\t 3.2 \t\t 3.2 \t\t 3.2 \t\t 3.2 \t\t 3.2 \con2 (2.2.2.2 ) : Gi0/2 =>Fa0/1
Destination 0000.0201.0201 found on con2
Layer 2 trace completed
Router#
```
This example shows the output when ARP cannot associate the source IP address with the corresponding MAC address:

Router# **traceroute mac ip 2.2.66.66 2.2.77.77** Arp failed for destination 2.2.77.77. Layer2 trace aborted. Router#

# **track interface**

To configure an interface to be tracked and to enter tracking configuration mode, use the **track interface**  command in global configuration mode. To remove the tracking, use the **no** form of this command.

**track** *object-number* **interface** *type number* {**line-protocol** | **ip routing**}

**no track** *object-number* **interface** *type number* {**line-protocol** | **ip routing**}

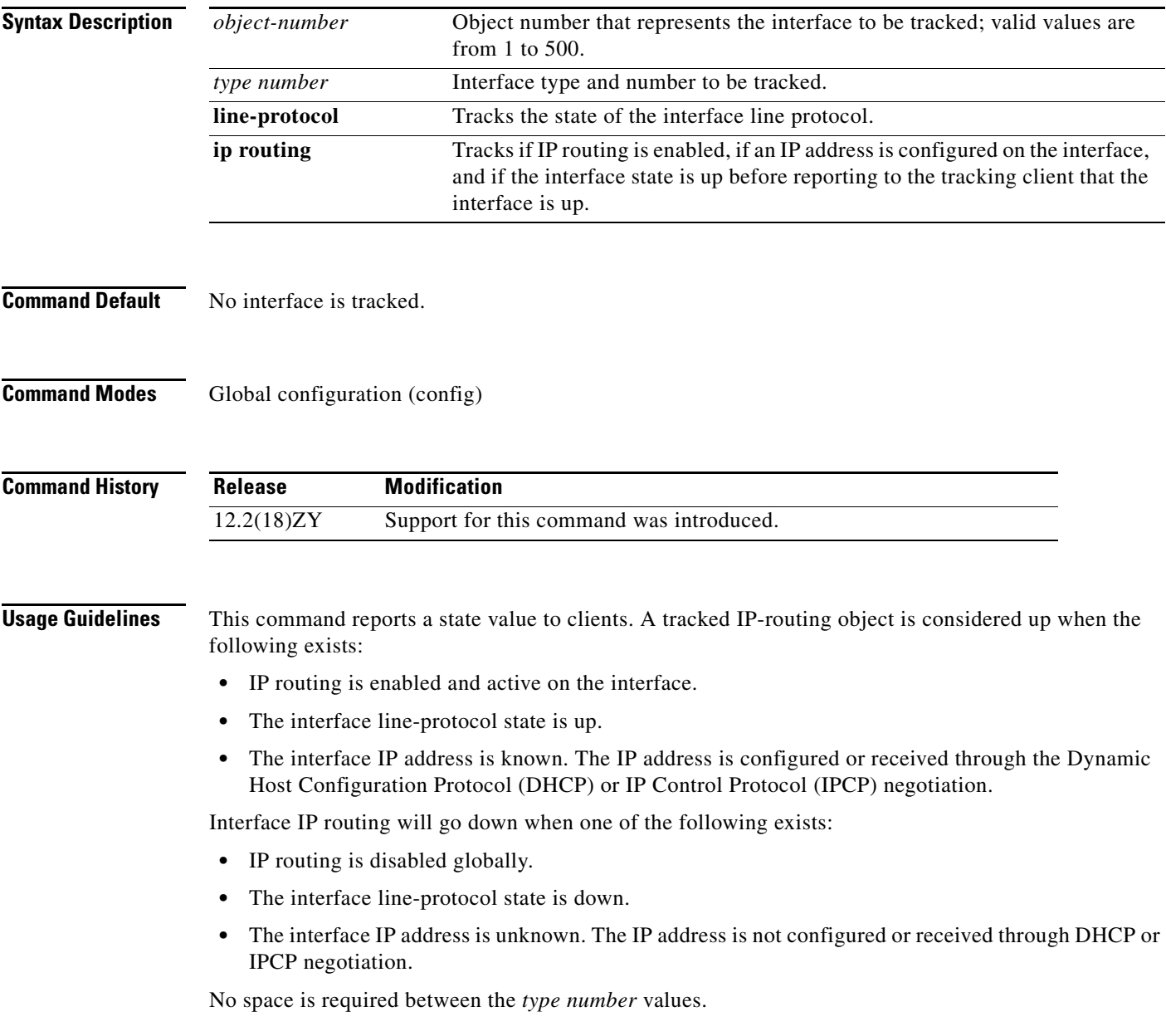

Tracking the IP-routing state of an interface using the **track interface ip routing** command can be more useful in some situations than just tracking the line-protocol state using the **track interface line-protocol** command, especially on interfaces for which IP addresses are negotiated. For example, on a serial interface that uses the Point-to-Point Protocol (PPP), the line protocol could be up [link control protocol (LCP) negotiated successfully], but IP could be down (IPCP negotiation failed).

The **track interface ip routing** command supports the tracking of an interface with an IP address acquired through any of the following methods:

- **•** Conventional IP address configuration
- **•** PPP/IPCP
- **•** DHCP
- **•** Unnumbered interface

**Examples** This example shows how to configure the tracking process to track the IP-routing capability of serial interface 1/0:

> Router(config)# **track 1 interface serial1/0 ip routing** Router(config)#

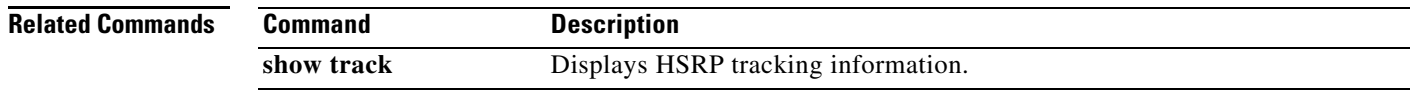

# **transceiver type all monitoring**

To enable monitoring on all transceivers, use the **transceiver type all monitoring** command. To disable monitoring, use the **no** form of this command.

**transceiver type all monitoring**

**no transceiver type all monitoring**

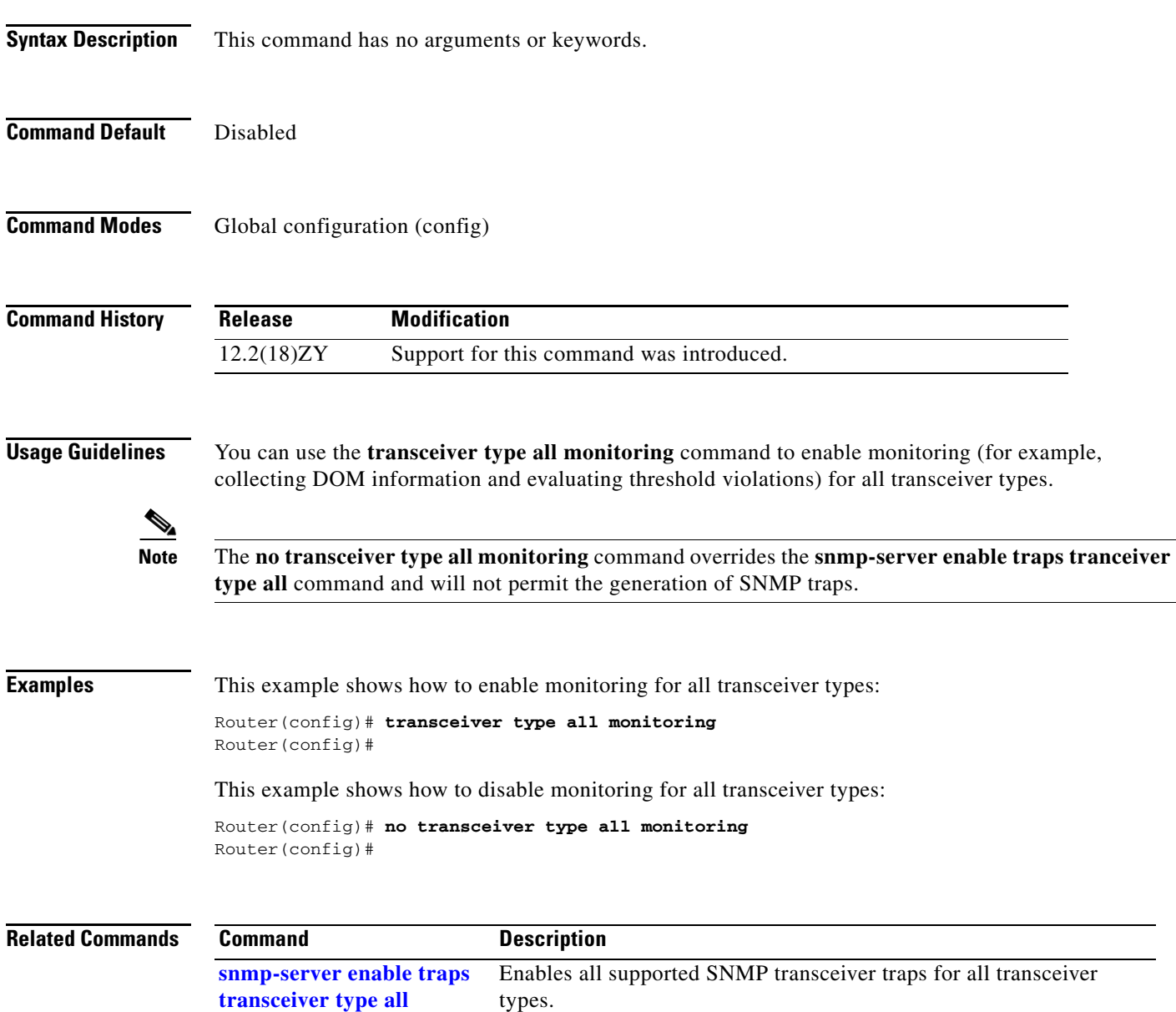

### <span id="page-7-0"></span>**tunnel udlr address-resolution**

To enable the forwarding of the ARP and NHRP over a UDL, use the **tunnel udlr address-resolution** command. To disable forwarding, use the **no** form of this command.

**tunnel udlr address-resolution**

#### **no tunnel udlr address-resolution**

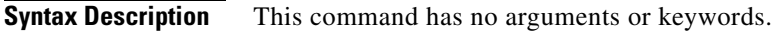

**Command Default** Disabled

**Command Modes** Interface configuration (config-if)

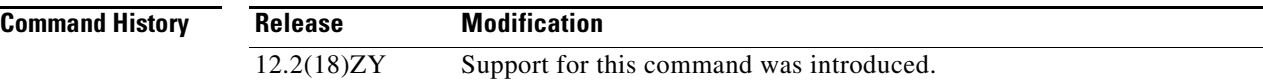

**Usage Guidelines** This command is supported on the following modules only:

- **•** WS-X6704-10GE 4-port 10-Gigabit Ethernet
- **•** WS-X6816-GBIC 16-port Gigabit Ethernet
- **•** WS-X6516A-GBIC 16-port Gigabit Ethernet
- **•** WS-X6516-GBIC 16-port Gigabit Ethernet

UDLR back-channel tunnels do not support IPv6.

This command is supported on the send-only tunnel interface of a downstream router only.

You cannot configure software-based UDE on non-physical interfaces.

An ARP address resolution request that is received from the upstream router on the UDL (Ethernet interface 0) is replied to over the send-only tunnel of the receiver. An ARP request may be sent by the downstream router over the send-only tunnel, and the response is received over the UDL.

**Examples** This example shows how to enable ARP and NHRP forwarding over a send-only tunnel:

Router(config-if)# **tunnel udlr address-resolution** Router(config-if)#

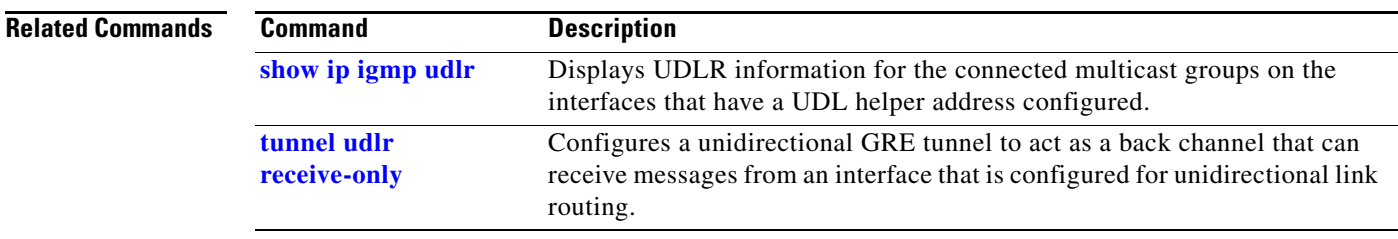

П

## <span id="page-9-0"></span>**tunnel udlr receive-only**

To configure a unidirectional GRE tunnel to act as a back channel that can receive messages from an interface that is configured for unidirectional link routing, use the **tunnel udlr receive-only** command. To remove the tunnel, use the **no** form of this command.

**tunnel udlr receive-only** *interface-type interface-number*

**no tunnel udlr receive-only** *interface-type interface-number*

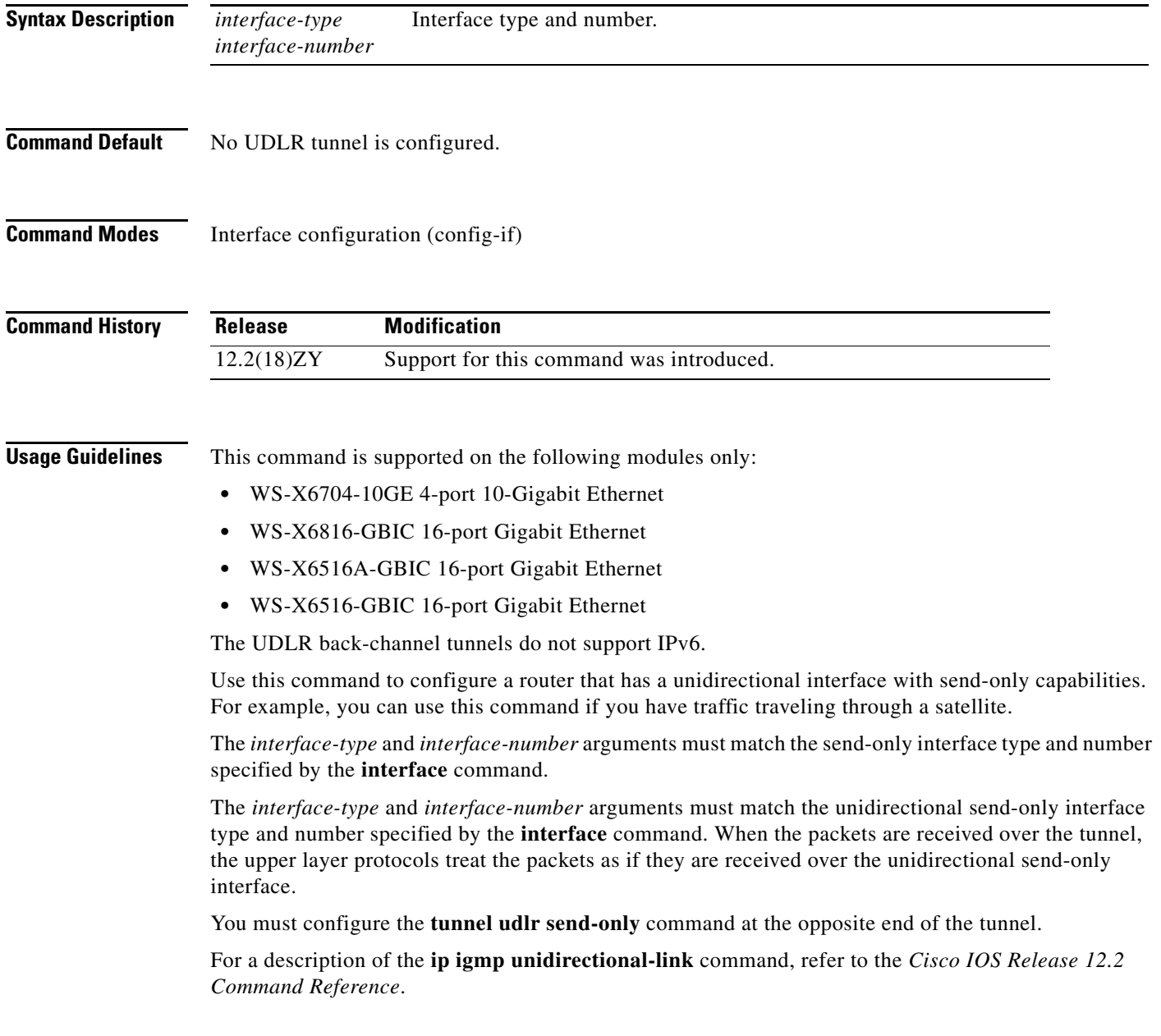

a ka

**Examples** This example shows how to configure a unidirectional GRE tunnel to act as a back channel that can receive messages from an interface that is configured for unidirectional link routing:

> Router(config-if)# **tunnel udlr receive-only serial 0** Router(config-if)#

#### **Related Commands**

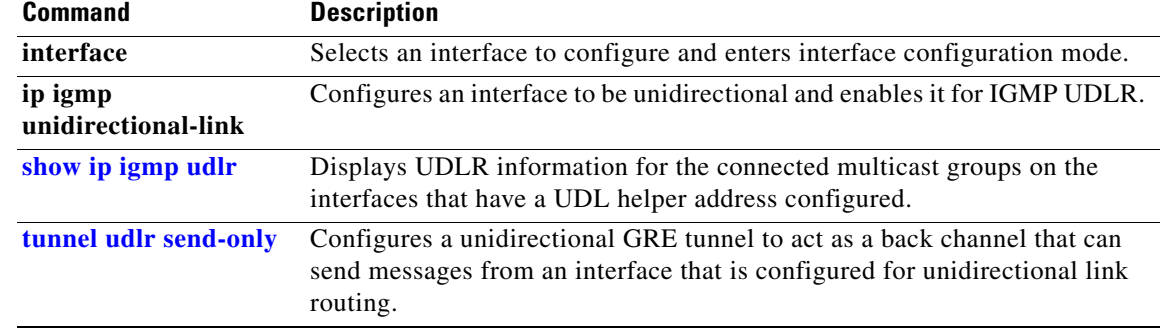

## <span id="page-11-0"></span>**tunnel udlr send-only**

To configure a unidirectional GRE tunnel to act as a back channel that can send messages from an interface that is configured for unidirectional link routing, use the **tunnel udlr send-only** command. To remove the tunnel, use the **no** form of this command.

**tunnel udlr send-only** *interface-type interface-number*

**no tunnel udlr send-only** *interface-type interface-number*

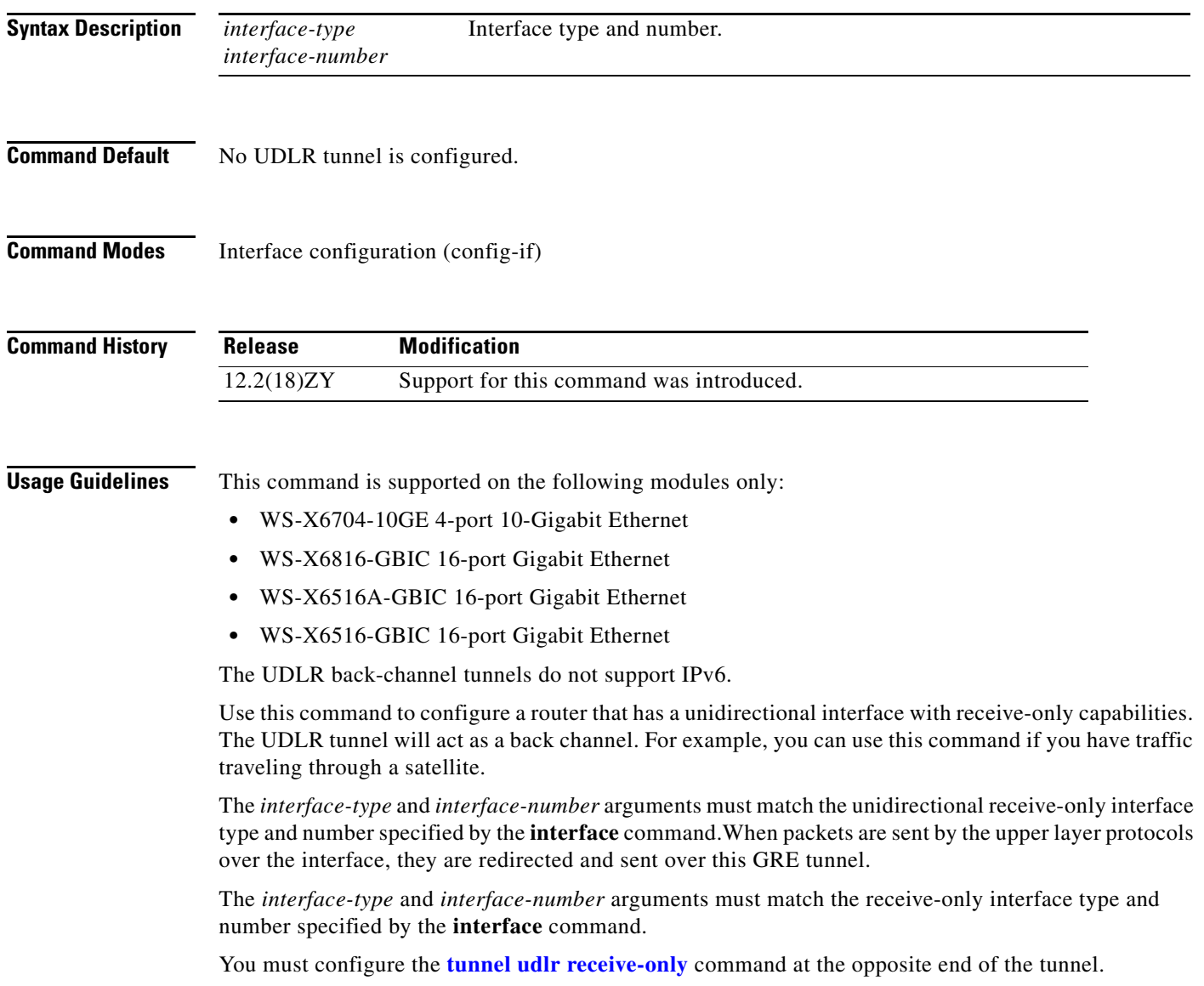

a ka

**Examples** This example shows how to configure a unidirectional GRE tunnel to act as a back channel that can send messages from an interface that is configured for unidirectional link routing:

> Router(config-if)# **tunnel udlr send-only serial 1** Router(config-if)#

#### **Related Commands**

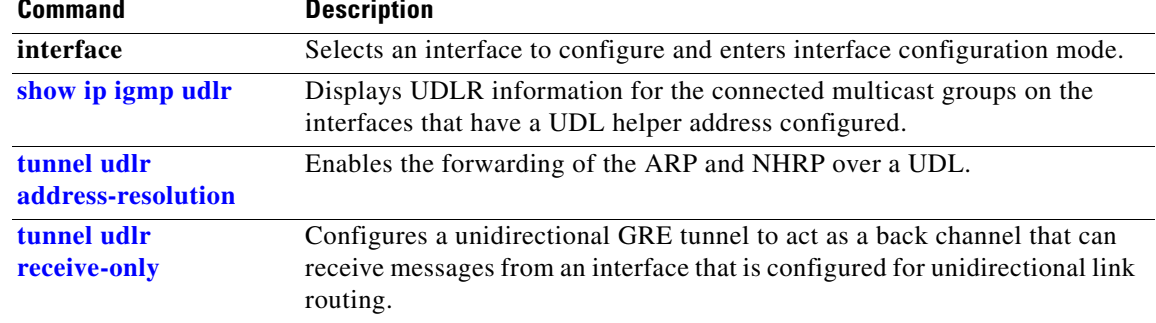

# <span id="page-13-0"></span>**udld**

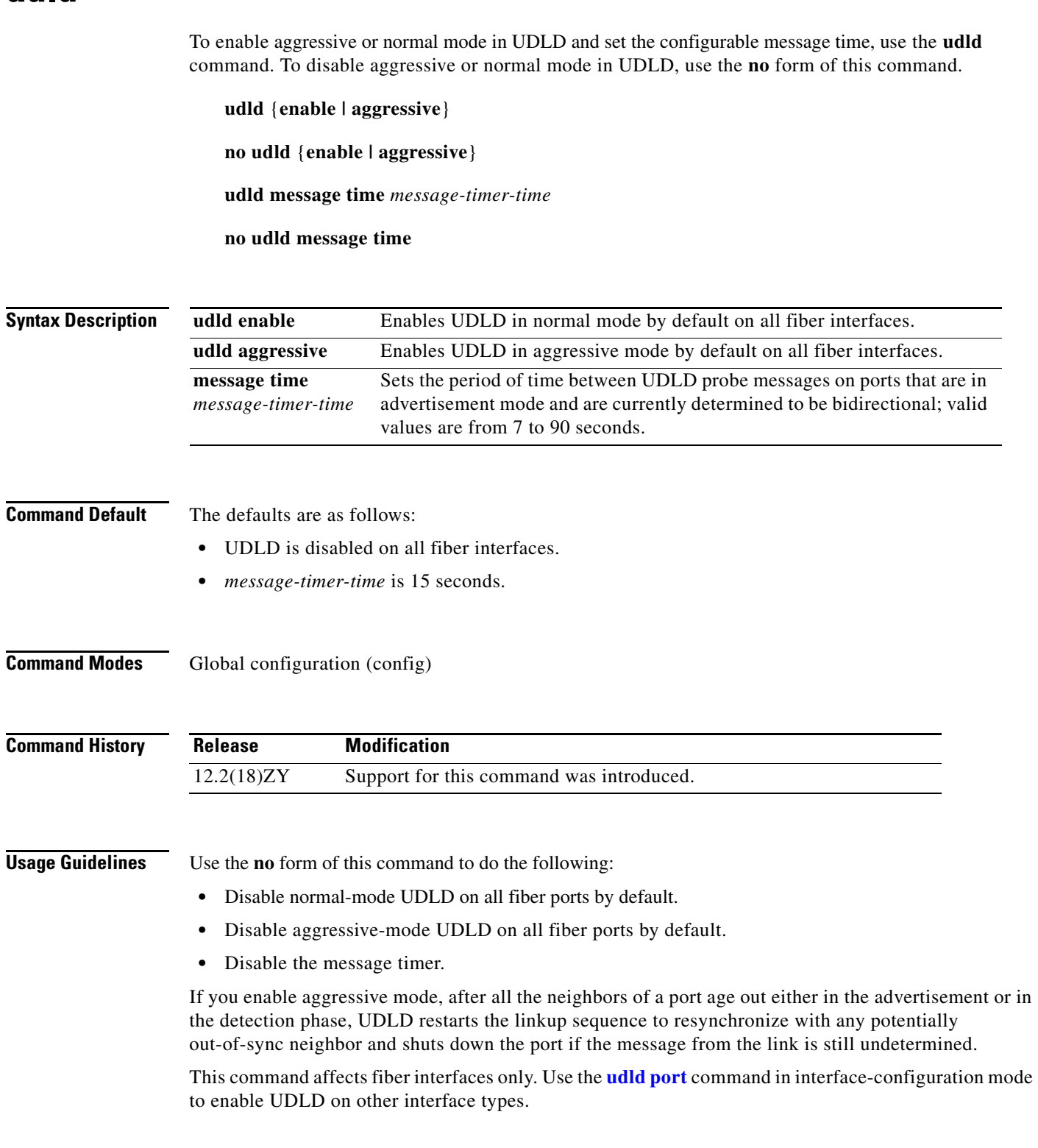

**Examples** This example shows how to enable UDLD on all fiber interfaces:

Router (config)# **udld enable** Router (config)#

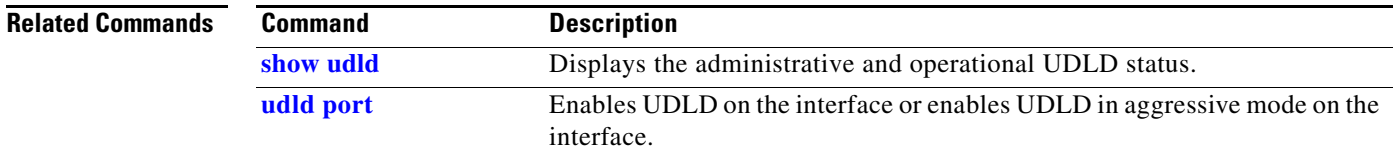

## <span id="page-15-0"></span>**udld port**

To enable UDLD on the interface or enable UDLD in aggressive mode on the interface, use the **udld port** command. To return to the default settings, use the **no** form of this command.

**udld port** [**aggressive**]

**no udld port** [**aggressive**]

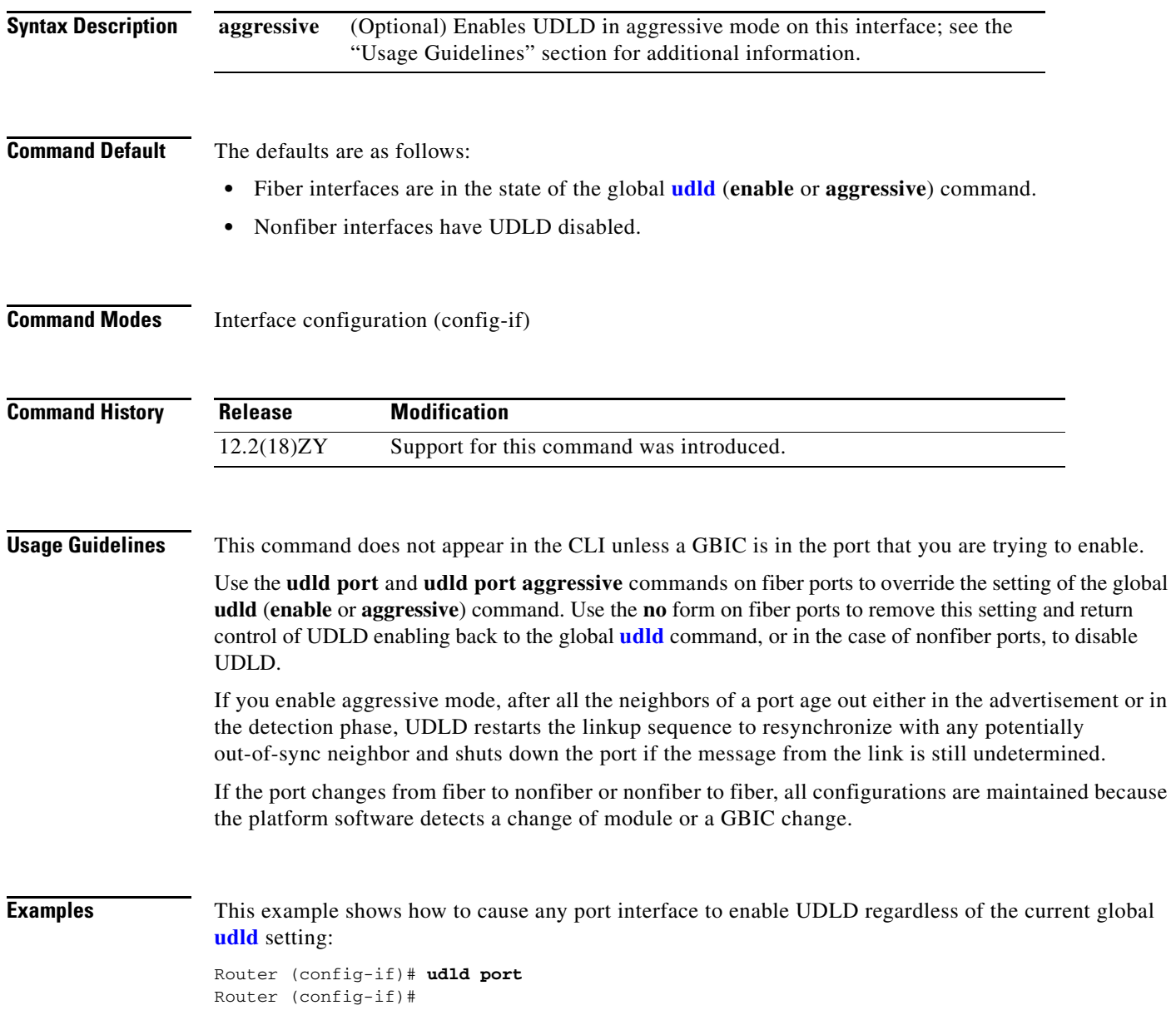

This example shows how to cause any port interface to enable UDLD in aggressive mode regardless of the current global **[udld](#page-13-0)** (**enable** or **aggressive**) setting:

Router (config-if)# **udld port aggressive** Router (config-if)#

This example shows how to cause a fiber port interface to disable UDLD regardless of the current global **[udld](#page-13-0)** setting:

Router (config-if)# **no udld port** Router (config-if)#

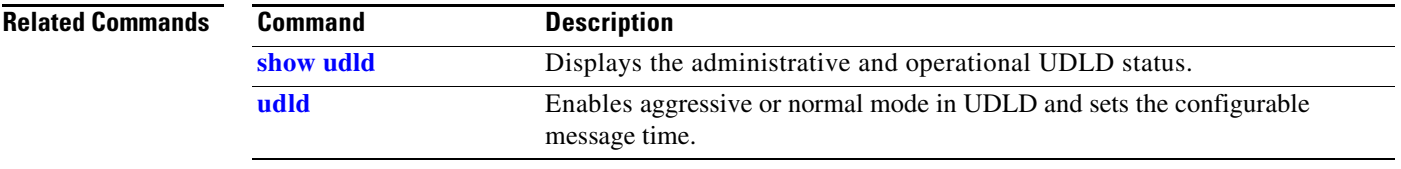

### **udld reset**

To reset all the ports that are shut down by UDLD and permit traffic to begin passing through them again (although other features, such as spanning tree, PAgP, and DTP, will behave normally if enabled), use the **udld reset** command.

**udld reset**

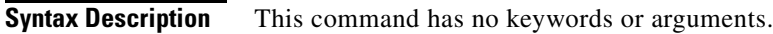

**Command Default** This command has no default settings.

**Command Modes** EXEC mode

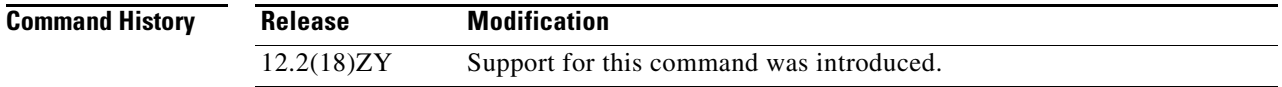

#### **Usage Guidelines** If the interface configuration is still enabled for UDLD, these ports will begin to run UDLD again and may shut down for the same reason if the reason for the shutdown has not been corrected.

**Examples** This example shows how to reset all ports that are shut down by UDLD:

Router# **udld reset** Router#

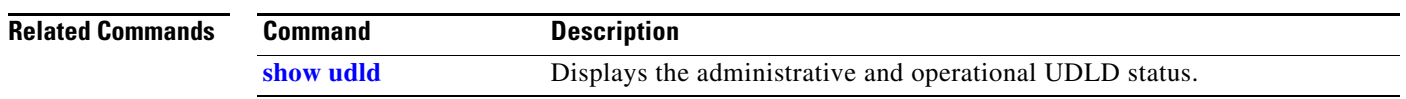

### **udp-port**

To change the UDP port numbers to which a test sender sends test packets or a test receiver sends status reports, use the **udp-port** command. To remove the port numbers, use the **no** form of this command.

**udp-port** [**test-packet** *port-number*] [**status-report** *port-number*]

**no udp-port** [**test-packet** *port-number*] [**status-report** *port-number*]

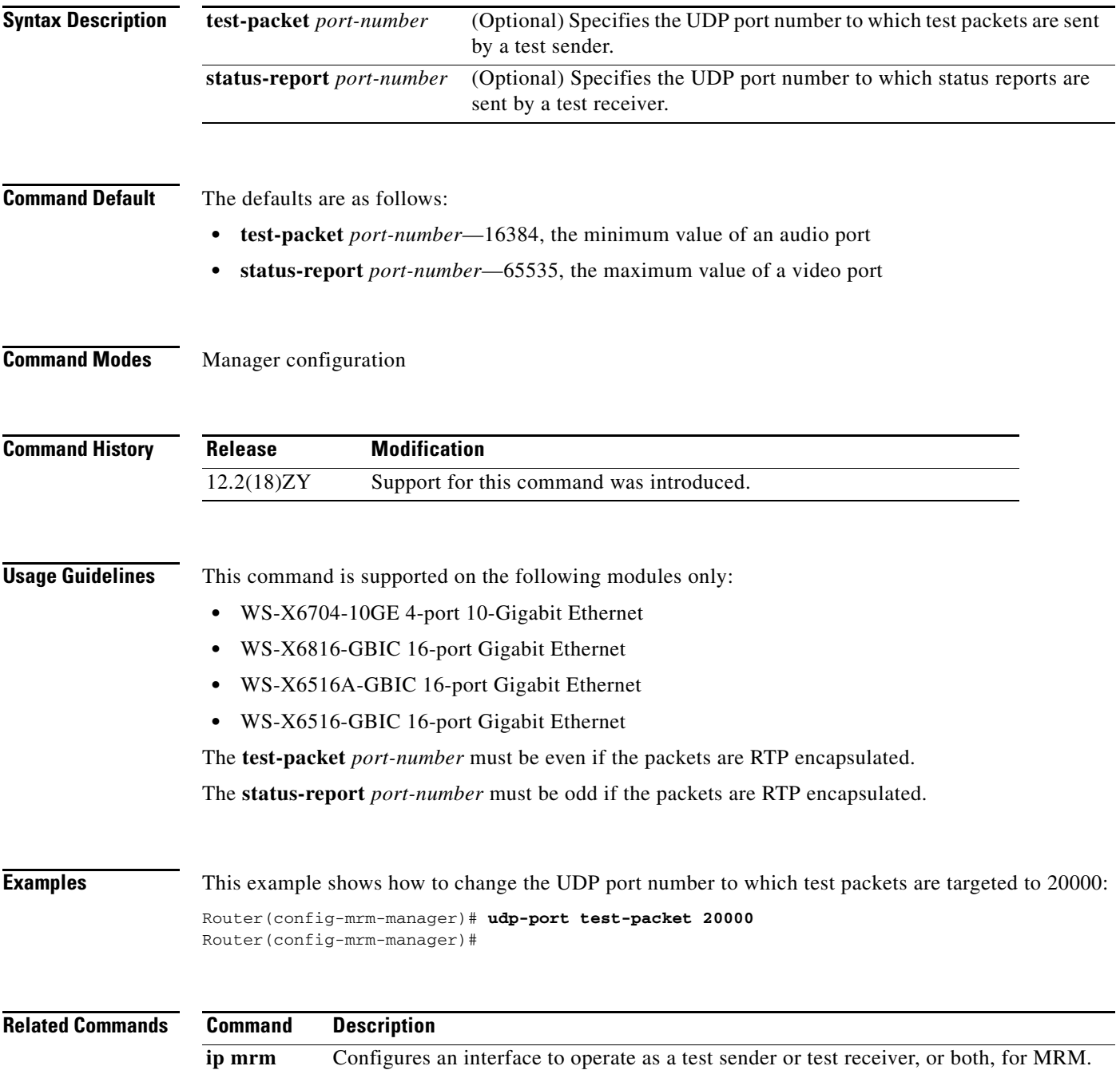

## **undelete**

To recover a file that is marked "deleted" on a flash file system, use the **undelete** command.

**undelete** *index* [*filesystem***:**]

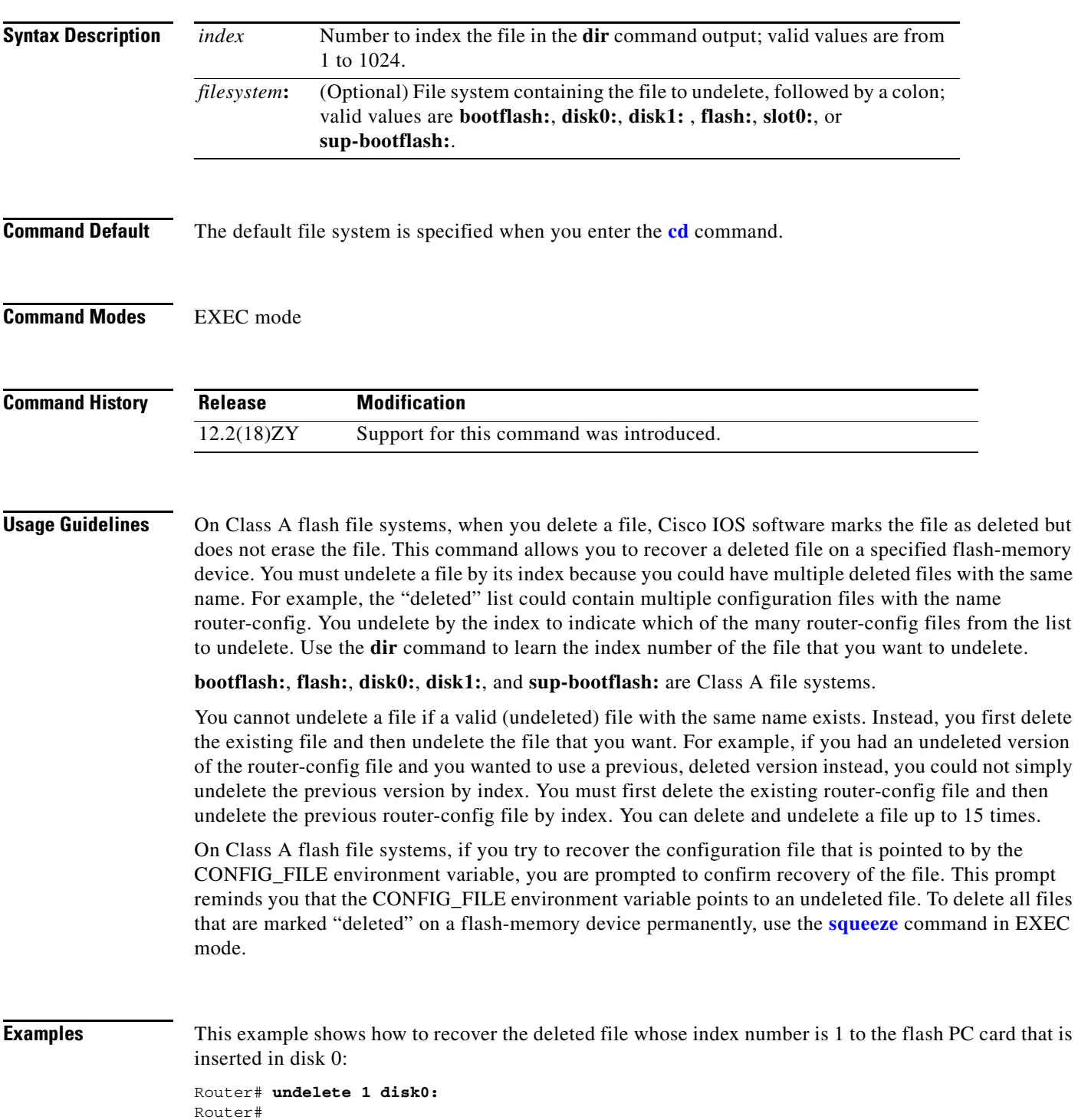

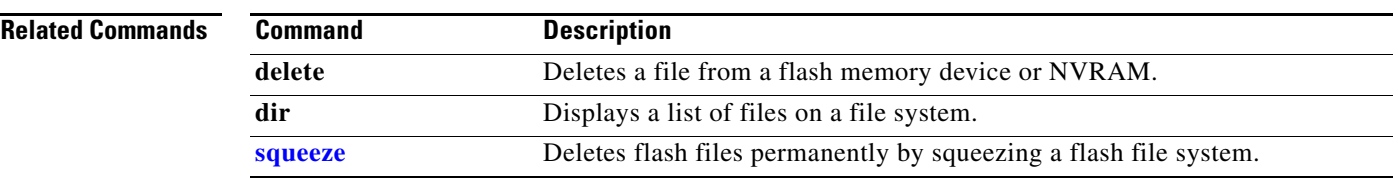

 $\blacksquare$ 

## **unidirectional**

To configure the software-based UDE, use the **unidirectional** command. To remove the software-based UDE configuration, use the **no** form of this command.

**unidirectional** {**send-only** | **receive-only**}

**no unidirectional**

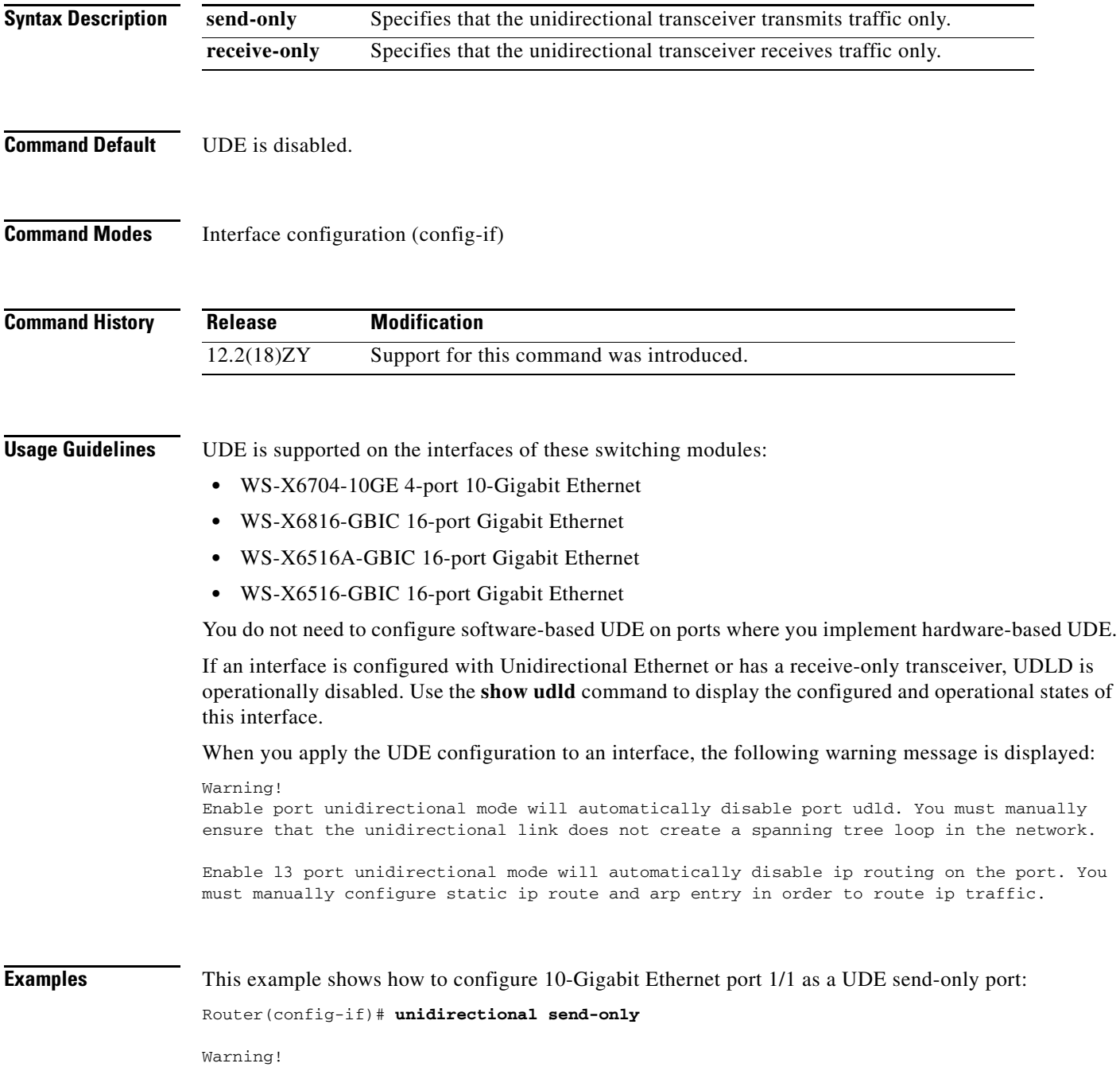

Enable port unidirectional mode will automatically disable port udld. You must manually ensure that the unidirectional link does not create a spanning tree loop in the network.

Enable l3 port unidirectional mode will automatically disable ip routing on the port. You must manually configure static ip route and arp entry in order to route ip traffic. Router(config-if)#

#### This example shows how to configure 10-Gigabit Ethernet port 1/2 as a UDE receive-only port:

Router(config-if)# **unidirectional receive-only**

Warning!

Enable port unidirectional mode will automatically disable port udld. You must manually ensure that the unidirectional link does not create a spanning tree loop in the network.

Enable l3 port unidirectional mode will automatically disable ip routing on the port. You must manually configure static ip route and arp entry in order to route ip traffic. Router(config-if)#

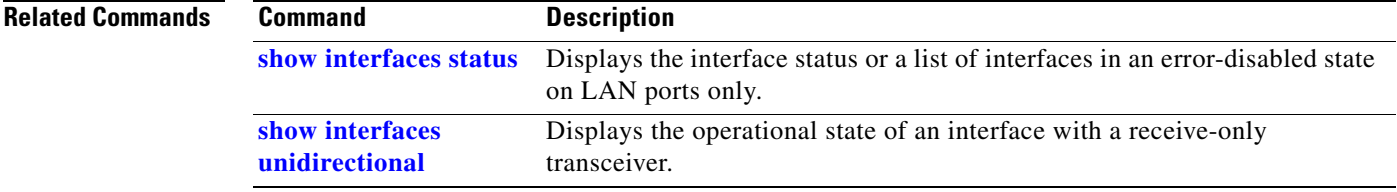

## **upgrade rom-monitor**

To set the execution preference on a ROMMON, use the **upgrade rom-monitor** command.

**upgrade rom-monitor** {**slot** *num*} {**sp** | **rp**} {**file** *filename*}

**upgrade rom-monitor** {**slot** *num*} {**sp | rp**} {{**invalidate** | **preference**} {**region1** | **region2**}}

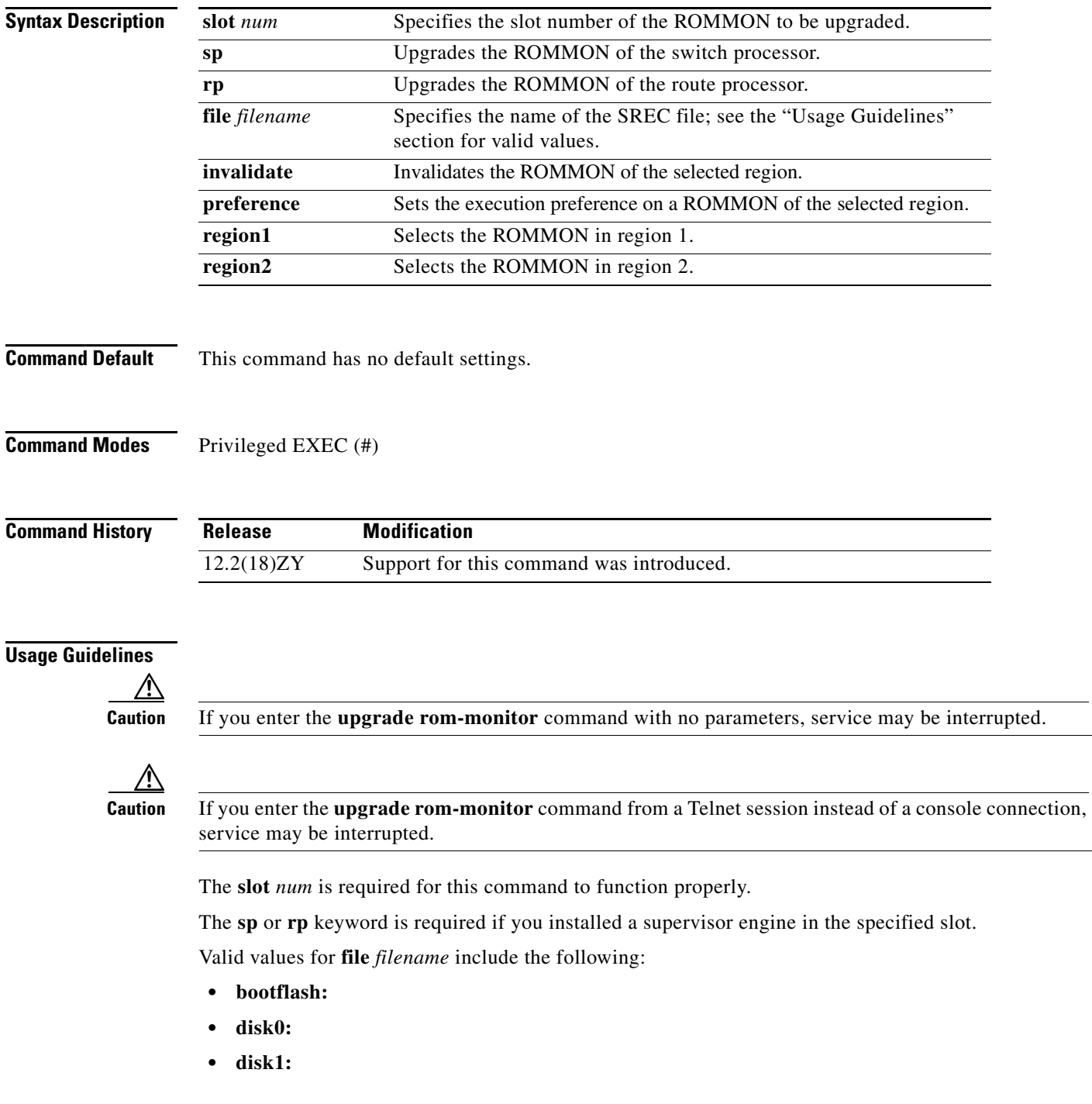

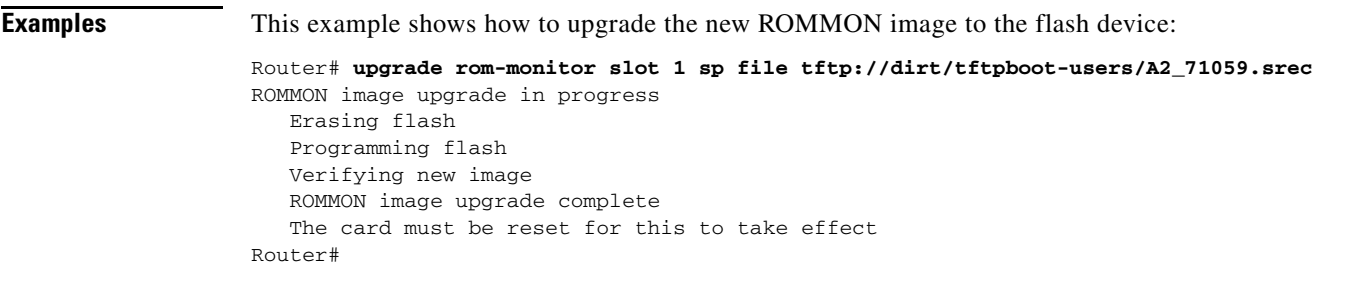

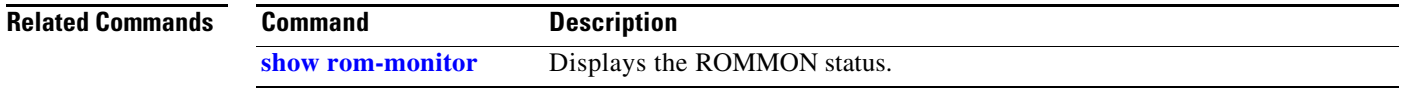

П

#### **username secret**

To establish a username-based authentication system, use the **username secret** command.

**username** *name* **secret** {**0** | **5**} *password*

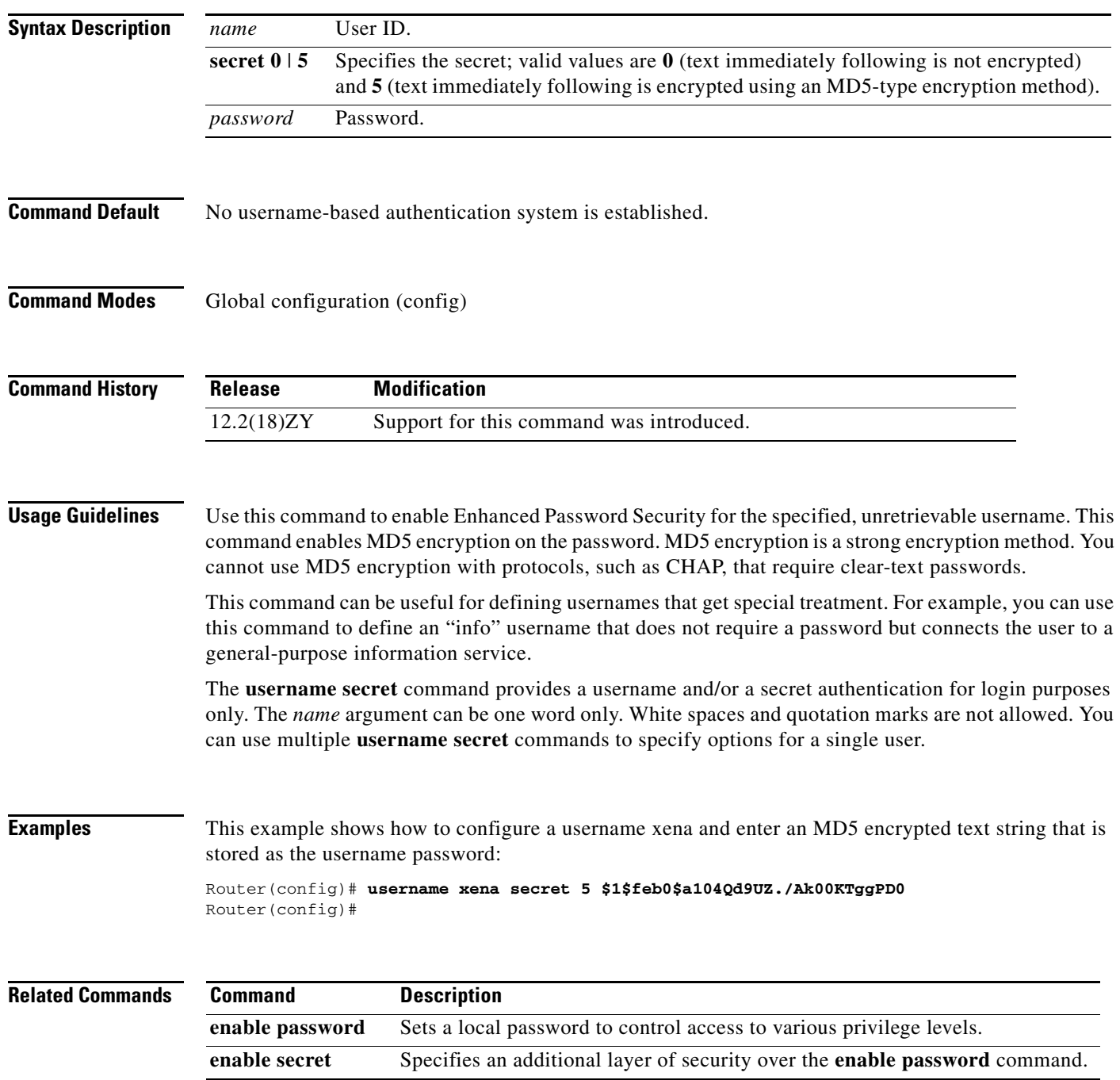